#### <span id="page-0-0"></span>Informática II Programación en C bajo GNU/Linux

Gonzalo F. Perez Paina

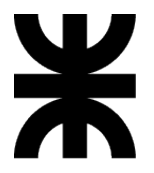

Universidad Tecnológica Nacional Facultad Regional Córdoba UTN-FRC

 $-2019-$ 

```
1 /* Primer programa en C */
2 #include <stdio.h>
3
4 int main(void)
5 {
6 printf("Hola<sub>\Boxmundo.\n");</sub>
7 return 0;
8 }
```

```
1 /* Primer programa en C */
2 #include <stdio.h>
3
4 int main(void)
5 {
6 printf("Hola<sub>L</sub>mundo.\n\ln");
7 return 0;
8 }
```
 $\rightarrow$  *i*Qué representa el texto de arriba?  $\Diamond$ 

```
1 /* Primer programa en C */
2 #include <stdio.h>
3
4 int main(void)
5 {
6 printf("Hola<sub>L</sub>mundo.\n\ln");
7 return 0;
8 }
```
- $\triangleright$  ; Qué representa el texto de arriba?  $\bigcirc$
- $\triangleright$  *i*Qué hay que hacer para obtener los sig. en la terminal?  $\phi$

Hola mundo .

```
1 /* Primer programa en C */
2 #include <stdio.h>
3
4 int main(void)
5 - 56 printf("Hola<sub>L</sub>mundo.\n\ln");
7 return 0;
8 }
```
- $\rightarrow$  *i*Qué representa el texto de arriba?  $\Diamond$
- $\triangleright$  *i*Qué hay que hacer para obtener los sig. en la terminal?  $\phi$

#### Hola mundo .

 $\blacktriangleright$  *i*, Qué herramienta utilizan?

#### Entorno de desarrollo integrado

Incluye un conjunto de herramientas informáticas para facilitar el desarrollo de software.

#### Entorno de desarrollo integrado

Incluye un conjunto de herramientas informáticas para facilitar el desarrollo de software. Normalmente consiste en:

#### Entorno de desarrollo integrado

Incluye un conjunto de herramientas informáticas para facilitar el desarrollo de software. Normalmente consiste en:

1. Editor de código fuente

#### Entorno de desarrollo integrado

Incluye un conjunto de herramientas informáticas para facilitar el desarrollo de software. Normalmente consiste en:

- 1. Editor de código fuente
- 2. Herramientas de construcción

#### Entorno de desarrollo integrado

Incluye un conjunto de herramientas informáticas para facilitar el desarrollo de software. Normalmente consiste en:

- 1. Editor de código fuente
- 2. Herramientas de construcción
- 3. Depurador (debugger)

#### Entorno de desarrollo integrado

Incluye un conjunto de herramientas informáticas para facilitar el desarrollo de software. Normalmente consiste en:

- 1. Editor de código fuente
- 2. Herramientas de construcción
- 3. Depurador (debugger)

#### Entorno de desarrollo integrado

Incluye un conjunto de herramientas informáticas para facilitar el desarrollo de software. Normalmente consiste en:

- 1. Editor de código fuente
- 2. Herramientas de construcción
- 3. Depurador (debugger)

Algunas características de los IDE

 $\blacktriangleright$  Resaltado de sintaxis

#### Entorno de desarrollo integrado

Incluye un conjunto de herramientas informáticas para facilitar el desarrollo de software. Normalmente consiste en:

- 1. Editor de código fuente
- 2. Herramientas de construcción
- 3. Depurador (debugger)

- $\blacktriangleright$  Resaltado de sintaxis
- $\blacktriangleright$  Indentado automático

#### Entorno de desarrollo integrado

Incluye un conjunto de herramientas informáticas para facilitar el desarrollo de software. Normalmente consiste en:

- 1. Editor de código fuente
- 2. Herramientas de construcción
- 3. Depurador (debugger)

- $\blacktriangleright$  Resaltado de sintaxis
- Indentado automático
- Plegado de código

#### Entorno de desarrollo integrado

Incluye un conjunto de herramientas informáticas para facilitar el desarrollo de software. Normalmente consiste en:

- 1. Editor de código fuente
- 2. Herramientas de construcción
- 3. Depurador (debugger)

- $\blacktriangleright$  Resaltado de sintaxis
- Indentado automático
- Plegado de código
- Autocompletado

#### Entorno de desarrollo integrado

Incluye un conjunto de herramientas informáticas para facilitar el desarrollo de software. Normalmente consiste en:

- 1. Editor de código fuente
- 2. Herramientas de construcción
- 3. Depurador (debugger)

Algunas características de los IDE

- $\blacktriangleright$  Resaltado de sintaxis
- $\blacktriangleright$  Indentado automático
- Plegado de código
- Autocompletado

 $\blacktriangleright$  Administración de proyecto

#### Entorno de desarrollo integrado

Incluye un conjunto de herramientas informáticas para facilitar el desarrollo de software. Normalmente consiste en:

- 1. Editor de código fuente
- 2. Herramientas de construcción
- 3. Depurador (debugger)

- $\blacktriangleright$  Resaltado de sintaxis
- $\blacktriangleright$  Indentado automático
- Plegado de código
- Autocompletado
- $\blacktriangleright$  Administración de proyecto
- $\blacktriangleright$  Terminal embebida

#### Entorno de desarrollo integrado

Incluye un conjunto de herramientas informáticas para facilitar el desarrollo de software. Normalmente consiste en:

- 1. Editor de código fuente
- 2. Herramientas de construcción
- 3. Depurador (debugger)

- $\blacktriangleright$  Resaltado de sintaxis
- $\blacktriangleright$  Indentado automático
- $\blacktriangleright$  Plegado de código
- Autocompletado
- $\blacktriangleright$  Administración de proyecto
- $\blacktriangleright$  Terminal embebida
- $\blacktriangleright$  Etc.

#### Entorno de desarrollo integrado

Incluye un conjunto de herramientas informáticas para facilitar el desarrollo de software. Normalmente consiste en:

- 1. Editor de código fuente
- 2. Herramientas de construcción
- 3. Depurador (debugger)

Algunas características de los IDE

- $\blacktriangleright$  Resaltado de sintaxis
- $\blacktriangleright$  Indentado automático
- $\blacktriangleright$  Plegado de código
- Autocompletado
- $\blacktriangleright$  Administración de proyecto
- $\blacktriangleright$  Terminal embebida
- $\blacktriangleright$  Etc.

#### *i*.Cuáles conocen?

Geany

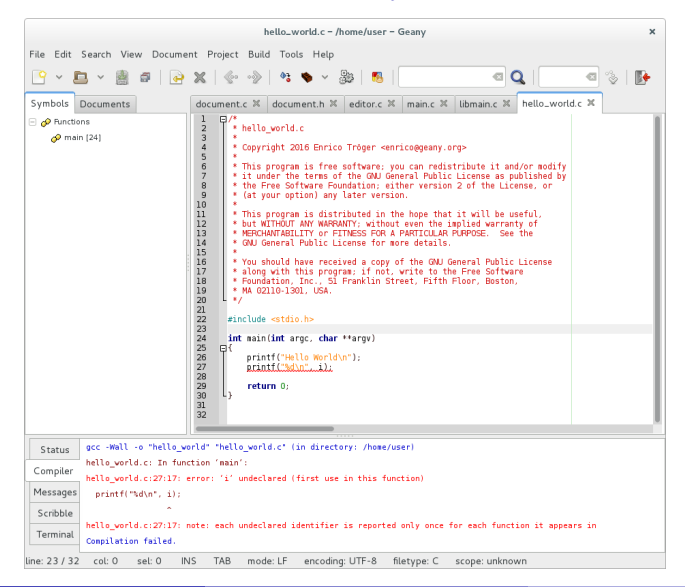

Anjuta

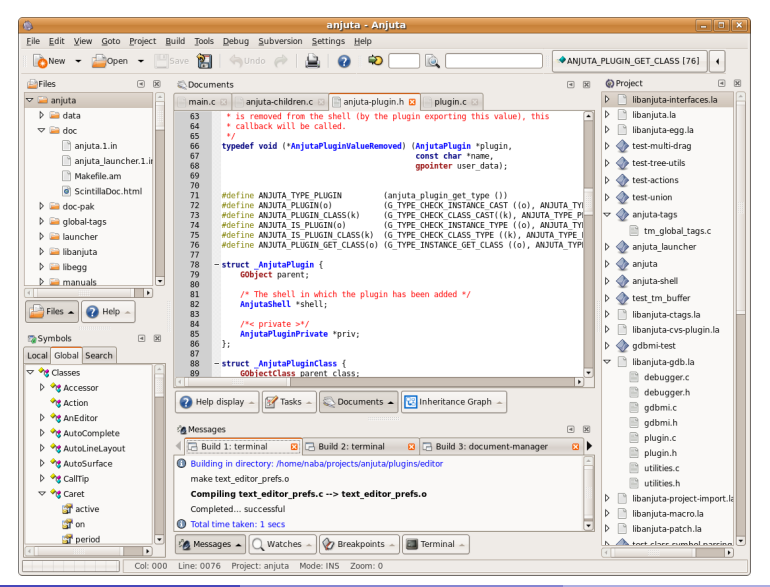

#### CodeLite

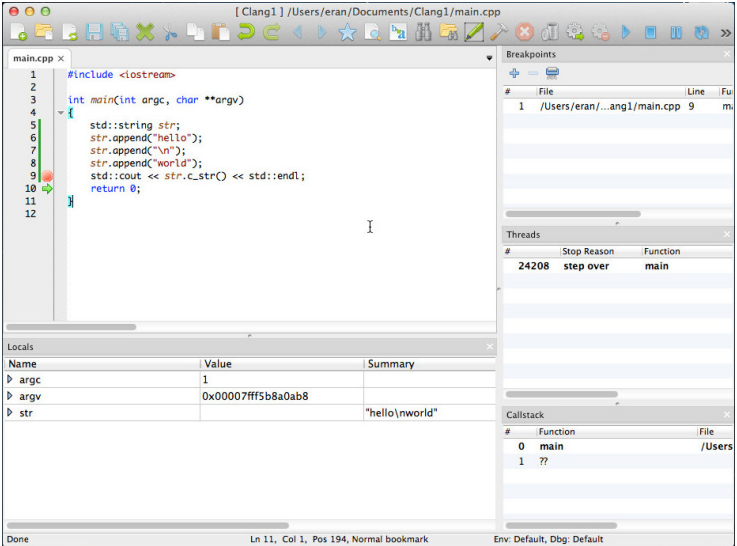

#### Eclipse CDT

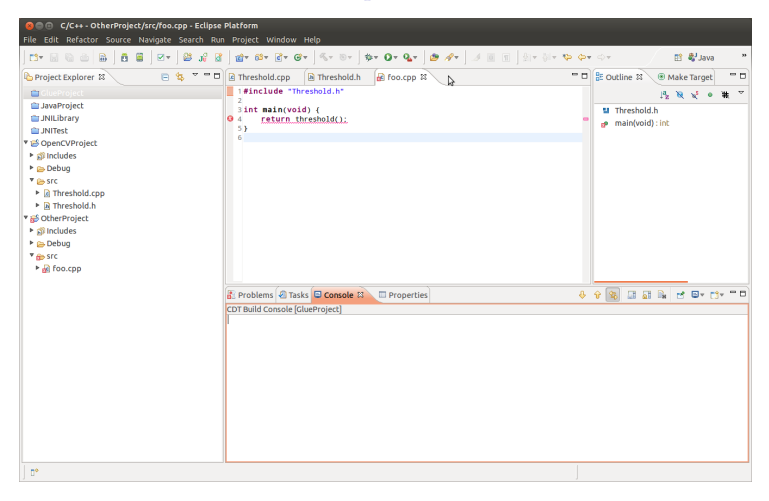

#### Qt Creator

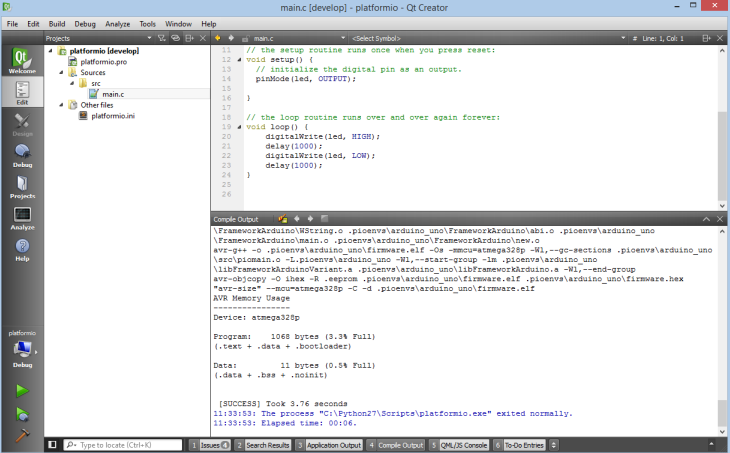

gedit

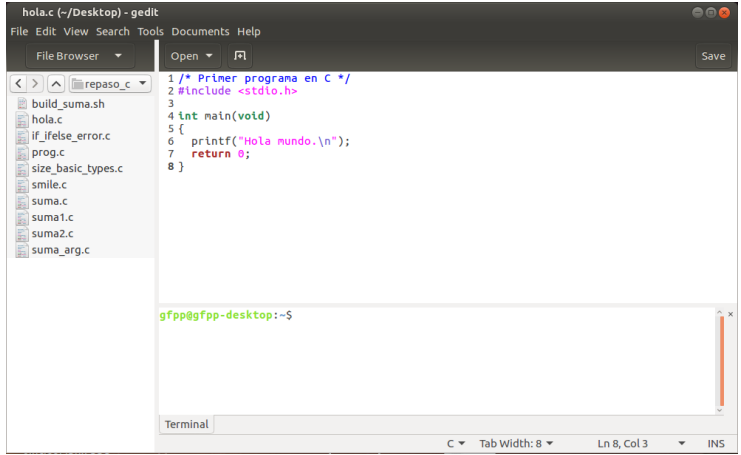

## Ejemplo de configuración del IDE Geany

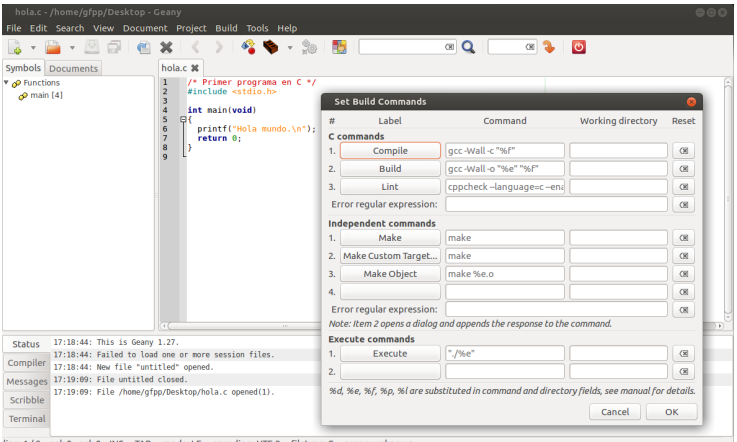

line: 1 / 9 col: 0 sel: 0 INS TAB mode: LF encoding: UTF-8 filetype: C scope: unknowr

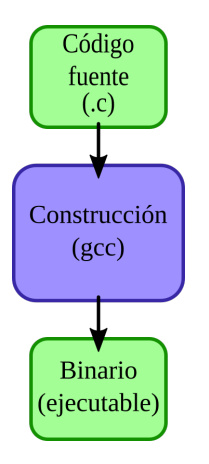

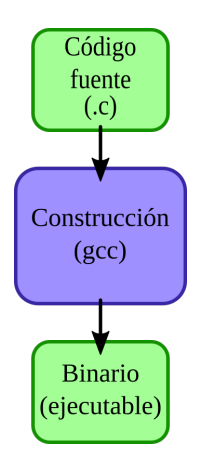

1. Escribir el código fuente

```
1 /* Primer programa en C */
  #include <stdio.h>
3
  int main(void)
5 {
6 printf("Hola<sub>\mu</sub>mundo.\ln");
7 return 0;
8 }
```
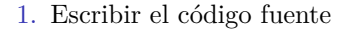

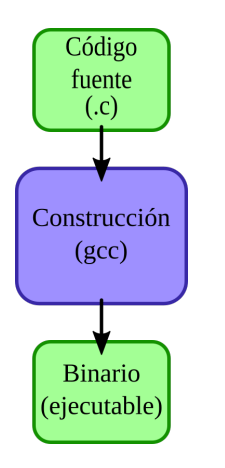

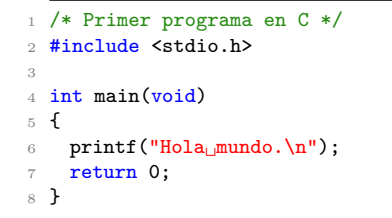

2. Guardar con extensión .c (nombre sin espacios), p.e. hola.c

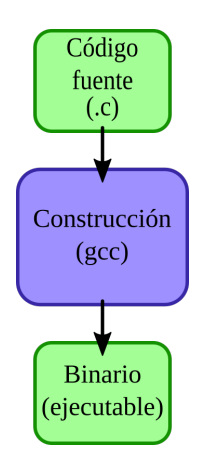

1. Escribir el código fuente

```
1 /* Primer programa en C */
  2 #include <stdio.h>
3
 int main(void)
5^{\circ}printf("Hola<sub>i mundo.</sub>\n");
7 return 0;
8 }
```
- 2. Guardar con extensión .c (nombre sin espacios), p.e. hola.c
- 3. Construir el programa
	- > gcc hola . c

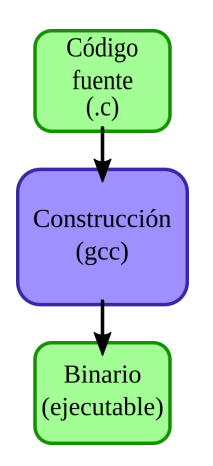

1. Escribir el código fuente

```
1 /* Primer programa en C */
  2 #include <stdio.h>
3
4 int main(void)
5^{\circ}printf("Hola<sub>i mundo.</sub>\n");
7 return 0;
8 }
```
- 2. Guardar con extensión .c (nombre sin espacios), p.e. hola.c
- 3. Construir el programa

> gcc hola . c

4. Ejecutar el programa

 $./a$ . out Hola mundo .

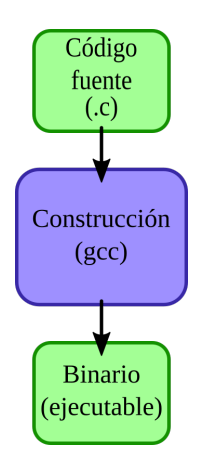

1. Escribir el código fuente

```
1 /* Primer programa en C */
  2 #include <stdio.h>
3
 int main(void)
5^{\circ}printf("Hola<sub>i mundo.</sub>\n");
7 return 0;
8 }
```
- 2. Guardar con extensión .c (nombre sin espacios), p.e. hola.c
- 3. Construir el programa

> gcc hola . c

4. Ejecutar el programa

 $./a$ . out Hola mundo .

En la cátedra se utilizará este procedimiento de compilación

hola.c

```
1 /* Primer programa en C */
2 #include <stdio.h>
3
4 int main(void)
5 {
6 printf("Hola<sub>\Boxmundo.\n");</sub>
7 return 0;
8 }
```
hola.c

```
/* Primer programa en C */
2 #include <stdio.h>
3
4 int main(void)
5 {
6 printf("Hola<sub>L</sub>mundo.\n\ln");
7 return 0;
8 }
```
Compilación

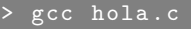

hola.c

```
/* Primer programa en C */
2 #include <stdio.h>
3
4 int main(void)
5 {
6 printf("Hola<sub>L</sub>mundo.\n\ln");
7 return 0;
8 }
```
Compilación

> gcc hola . c

(salida a.out)

hola.c

```
/* Primer programa en C */
2 #include <stdio.h>
3
4 int main(void)
5 {
6 printf("Hola<sub>L</sub>mundo.\n\ln");
7 return 0;
8 }
```
Compilación

gcc hola.c

 $(salida a.out)$  Cómo se ejecuta? > ./a.out

hola.c

```
/* Primer programa en C */
  #include <stdio.h>
3
4 int main(void)
5 {
6 printf("Hola<sub>L</sub>mundo.\n\ln");
7 return 0;
8 }
```
Compilación

gcc hola.c

 $(salida a.out)$  Cómo se ejecuta? > ./a.out Cómo cambiar el nombre a binario?

hola.c

```
/* Primer programa en C */#include <stdio.h>
3
4 int main(void)
5 {
6 printf("Hola<sub>L</sub>mundo.\n\ln");
7 return 0;
8 }
```
Compilación

gcc hola.c

 $(salida a.out)$  Cómo se ejecuta? > ./a.out

Cómo cambiar el nombre a binario?

> gcc hola . c -o hola

hola.c

```
/* Primer programa en C */
  #include <stdio.h>
3
4 int main(void)
5 {
6 printf("Hola<sub>L</sub>mundo.\n\ln");
7 return 0;
8 }
```
Compilación

> gcc hola . c

 $(salida a.out)$  Cómo se ejecuta? > ./a.out

Cómo cambiar el nombre a binario?

> gcc hola . c -o hola > gcc - Wall hola . c -o hola

hola.c

```
/* Primer programa en C */
  #include <stdio.h>
3
4 int main(void)
5 {
6 printf("Hola<sub>L</sub>mundo.\n\ln");
7 return 0;
8 }
```
Compilación

gcc hola.c

(salida  $a.out$ ) Cómo se ejecuta? > ./ $a.out$ 

Cómo cambiar el nombre a binario?

> gcc hola . c -o hola

> gcc - Wall hola . c -o hola

(habilita todas las advertencias/warnings)

mal.c

```
1 #include <stdio.h>
2
3 int main(void)
4 {
5 printf("\text{Dos}_{\text{u}}\text{y}_{\text{u}}\text{dos}_{\text{u}}\text{son}_{\text{u}}\text{f}\text{h}", 4);
6 return 0;
7 }
```
mal.c

```
#include <stdio.h>
2
3 int main(void)
4 {
5 printf("Dos<sub>u</sub>y<sub>u</sub>dos<sub>u</sub>son<sub>u</sub>%f\n", 4);
6 return 0;
7 }
```
 $i$ Qué se imprime al ejecutar el programa?

mal.c

```
#include <stdio.h>
\overline{2}3 int main(void)
4 {
5 printf("\text{Dos}_{\text{U}}\text{y}_{\text{U}}\text{dos}_{\text{U}}\text{son}_{\text{U}}\text{g}f\text{h}", 4);
6 return 0;
7 }
```
¿Qu´e se imprime al ejecutar el programa?

Compilar y ejecutar

> gcc mal . c -o mal  $./$  mal Dos y dos son 0.000000

mal.c

```
1 #include <stdio.h>
\overline{2}3 int main(void)
4 {
5 printf("\text{Dos}_{\text{U}}\text{y}_{\text{U}}\text{dos}_{\text{U}}\text{son}_{\text{U}}\text{g}f\text{h}", 4);
6 return 0;
7 }
```
¿Qu´e se imprime al ejecutar el programa?

Compilar y ejecutar

> gcc mal . c -o mal  $./$  mal Dos y dos son 0.000000

Error de compilación (-Wall)

```
mal.c:5:10: warning: format '%f'
expects argument of type 'double',
but argument 2 has type 'int '
[-Wformat =]
```
mal.c

```
1 #include <stdio.h>
\overline{2}3 int main(void)
4 {
5 printf("Dos␣y␣dos␣son␣ %f\n", 4.); // CORREGIDO
6 return 0;
7 }
```
¿Qu´e se imprime al ejecutar el programa?

Compilar y ejecutar

> gcc mal . c -o mal  $./$  mal Dos y dos son 0.000000

Error de compilación (-Wall)

```
mal.c:5:10: warning: format '%f'
expects argument of type 'double',
but argument 2 has type 'int '
[-Wformat =]
```
- 1. Reproducir el ejemplo anterior (*Hola mundo!*) en GNU/Linux
	- ► Editar el archivo hola.c con gedit
	- $\triangleright$  Abrir una terminal (p.e. gnome-terminal) e ir al directorio donde se encuentra el archivo fuente (comando cd)
	- $\triangleright$  Compilar el programa con gcc
	- $\blacktriangleright$  Ejecutar

- 1. Reproducir el ejemplo anterior (*Hola mundo!*) en GNU/Linux
	- $\triangleright$  Editar el archivo hola.c con gedit
	- $\triangleright$  Abrir una terminal (p.e. gnome-terminal) e ir al directorio donde se encuentra el archivo fuente (comando cd)
	- $\triangleright$  Compilar el programa con gcc
	- $\blacktriangleright$  Ejecutar
- 2. Configurar gedit para poder programar en C
	- ► Habilitar la numeración de líneas y el resaltado de sintaxis
	- $\blacktriangleright$  Habilitar la terminal embebida

- 1. Reproducir el ejemplo anterior (*Hola mundo!*) en GNU/Linux
	- $\triangleright$  Editar el archivo hola.c con gedit
	- $\triangleright$  Abrir una terminal (p.e. gnome-terminal) e ir al directorio donde se encuentra el archivo fuente (comando cd)
	- $\triangleright$  Compilar el programa con gcc
	- $\blacktriangleright$  Ejecutar
- 2. Configurar gedit para poder programar en C
	- ► Habilitar la numeración de líneas y el resaltado de sintaxis
	- $\blacktriangleright$  Habilitar la terminal embebida
- 3. Descargar, configurar y probar algunos de los IDE antes mencionados

- 1. Reproducir el ejemplo anterior (*Hola mundo!*) en GNU/Linux
	- $\triangleright$  Editar el archivo hola.c con gedit
	- $\triangleright$  Abrir una terminal (p.e. gnome-terminal) e ir al directorio donde se encuentra el archivo fuente (comando cd)
	- $\triangleright$  Compilar el programa con gcc
	- $\blacktriangleright$  Ejecutar
- 2. Configurar gedit para poder programar en C
	- ► Habilitar la numeración de líneas y el resaltado de sintaxis
	- $\blacktriangleright$  Habilitar la terminal embebida
- 3. Descargar, configurar y probar algunos de los IDE antes mencionados
- 4. Codificar un programa para sumar dos números enteros con interacción con el usuario

- 1. Reproducir el ejemplo anterior (*Hola mundo!*) en GNU/Linux
	- $\triangleright$  Editar el archivo hola.c con gedit
	- $\triangleright$  Abrir una terminal (p.e. gnome-terminal) e ir al directorio donde se encuentra el archivo fuente (comando cd)
	- $\triangleright$  Compilar el programa con gcc
	- $\blacktriangleright$  Ejecutar
- 2. Configurar gedit para poder programar en C
	- ► Habilitar la numeración de líneas y el resaltado de sintaxis
	- $\blacktriangleright$  Habilitar la terminal embebida
- 3. Descargar, configurar y probar algunos de los IDE antes mencionados
- 4. Codificar un programa para sumar dos números enteros con interacción con el usuario
- 5. Codificar un programa para sumar dos números enteros sin interacción con el usuario